# **[COMPUTHERM Q8 RF](http://computherm.com.ua/)**

## **мультизональный радиочастотный, программируемый комнатный термостат**

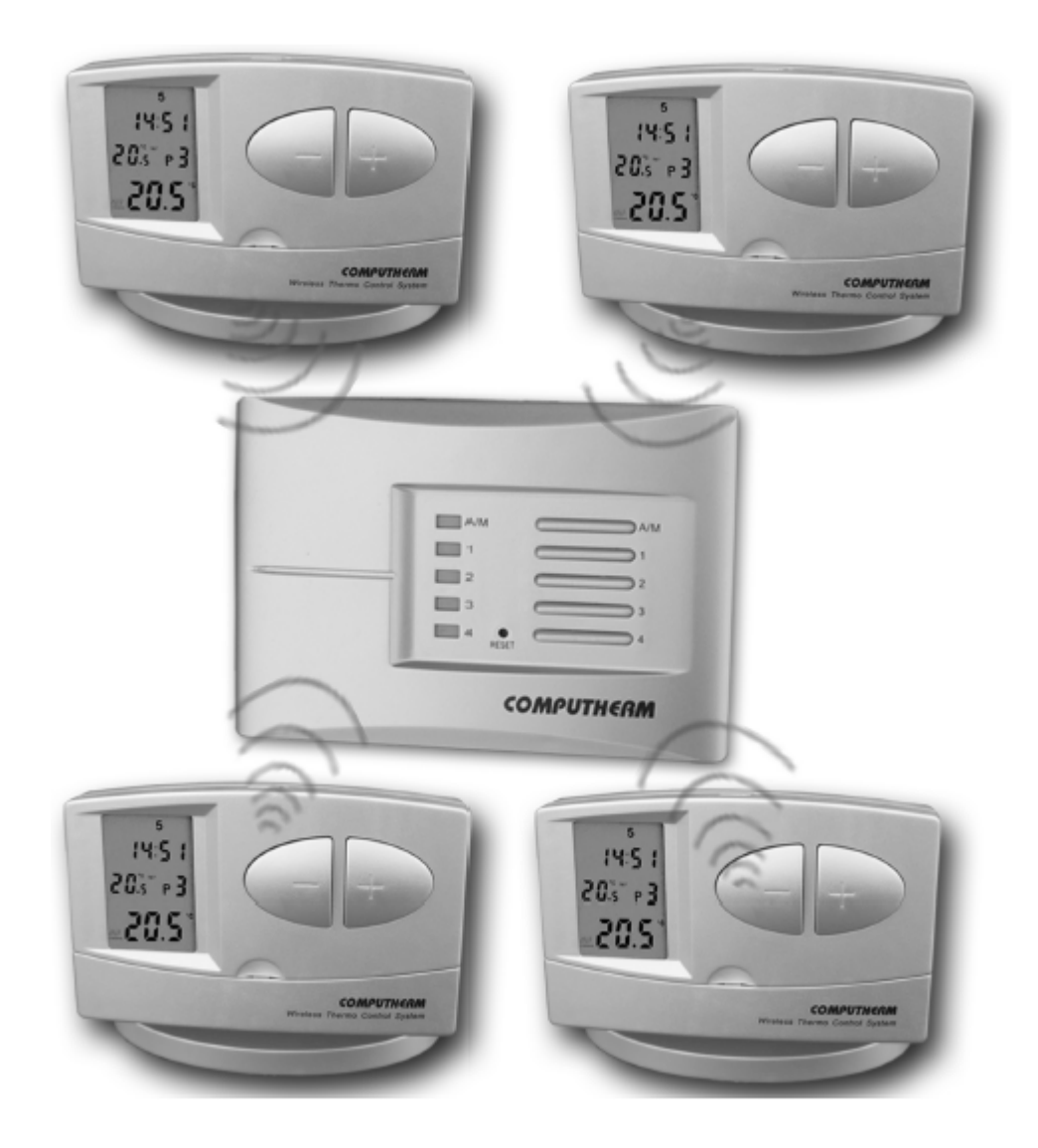

*Руководство по эксплуатации* 

### *Общее описание термостата*

Комнатный термостат **COMPUTHERM Q8 RF** предназначен для управления большинством котлов, находящихся на потребительском рынке Украины. Он может быть подключен к любому газовому котлу, который имеет контакты для подключения двухжильного кабеля комнатного термостата независимо от управляющего напряжения или 24В, или в 220В.

Базовый набор прибора состоит из двух термостатов и одного приемника. **В случае возникновения потребности, устройство может быть дополнено двумя иными термостатами, а также разъемом COMPUTHERM Q1 RX – которым можно управлять с помощью беспроводного термостата.** (За более детальной информацией обращайтесь на наш сайт.) Приемный блок принимает сигналы включения от термостатов, управляет котлом и отдает команды зональным клапанам обогрева (у каждого термостата 1 зона, всего максимум 4 зоны, нагрузка по каждой зоне 220В АС / макс. 1А / 0,3А индуктивная) на открытие/закрытие. Разбивка системы отопления на зоны позволяет обогревать их независимо друг от друга, а в случае необходимости одновременно, тем самым обеспечивая отопление только в используемых в актуальный период времени помещениях (например: днем - гостиной и ванной комнаты, а ночью – спальни). Коммуникация [между термостатами и приемником обеспечивается за счет радиочастотной связи, поэтому нет](http://computherm.com.ua/)  необходимости в установлении проводки между термостатами и котлом. Как приемник, так и термостаты обладают собственными защитными кодами, препятствующими проникновению извне чужих радиочастотных импульсов, которые могли бы нарушить безопасную работу устройства.

Термостаты могут быть **запрограммированы согласно потребностям** клиента так, чтобы система отопления нагревала относящиеся к его отдельным зонам помещения в желаемое время и до заданных температур, тем самым достигая максимальной степени комфорта и способствуя снижению расходов на используемую энергию.

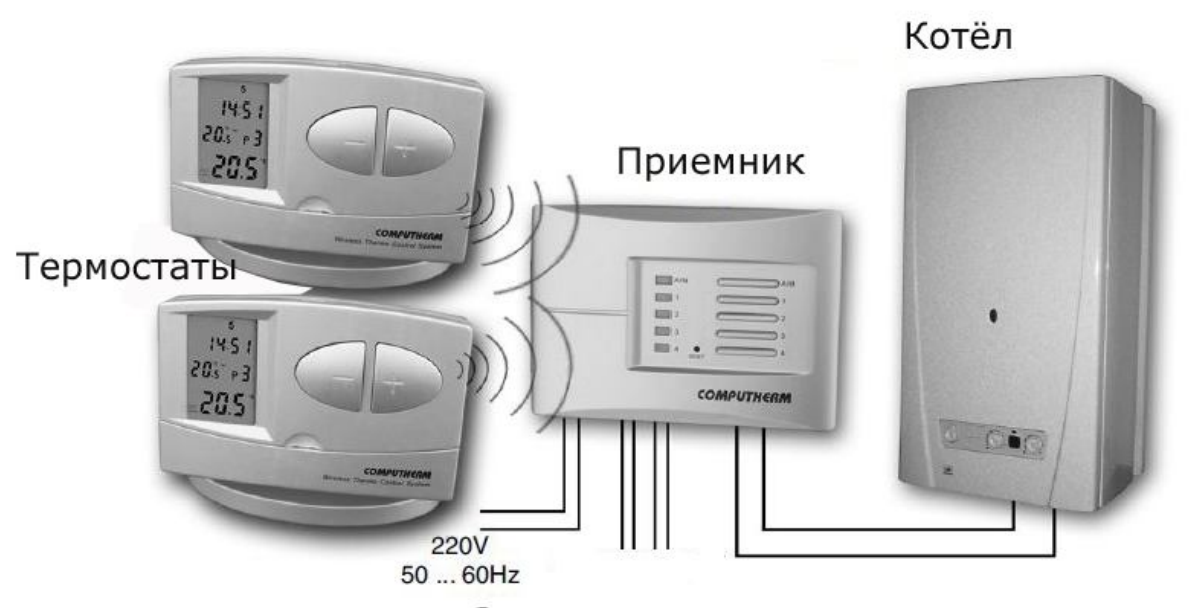

#### Зональные клапаны

Прибор позволяет задавать ежедневную независимую температурную программу на семь дней недели отдельно. На каждый день может быть выбрано 6 произвольных периодов времени включения (устанавливаемых в диапазоне времени с 10 минутными интервалами) и к каждому времени включения возможно установление произвольно подобранной температуры

(выбираемой с 0,5<sup>o</sup>С градацией).

В интересах увеличения периода эксплуатации элементов системы, термостат передает импульсы не постоянно, а генерирует необходимые командные сигналы включения каждые 9 минут. Если из-за отключения электричества или по иной причине очередного включения не происходит, то приемник выполнит команду термостата при следующем поступлении сигнала.

#### **Мобильность термостата обеспечивает следующие преимущества:**

- нет необходимости проводки проводов подключения, что имеет особое значение при реконструкции старых зданий;

- возможность выбора оптимального размещения прибора в период эксплуатации.

Рабочий диапазон встроенного в термостат датчика сигналов составляет приблизительно 50 м. Данное расстояние может значительно сократиться в таком помещении, где на пути радиоволн окажется металлическая конструкция или железобетонная стена.

Чувствительность включения термостата можно выбирать: ±0,2<sup>°</sup>С (рекомендуемая заводская базовая настройка для радиаторного отопления) или +0/-0,2<sup>°</sup>С (рекомендуемая настройка для полового отопления). Под данным значением чувствительности термостата, необходимо понимать разницу температур, находящуюся в интервале между установленной и замеренной температурой во время включения. Например, если в случае заводской настройки, установленное на термостате значение составляет 20°С, то прибор включит котел при 19,8°С или ниже, а выключит при 20,2 °С или выше. (Об изменении базовой настройки чувствительности включения, равной ±0,2°С, смотри в п.2.3.)

Термостат снабжен функцией защиты насоса, направленной на предотвращение его заклинивания, согласно которой котел включается ежедневно в 12ч.00мин. на одну минуту, если на протяжении более 24 часов не происходит его запрограммированного включения (например: в неотопительный период). Об активировании защитной функции насоса смотри в п.2.4.

**Информация, воспроизводимая на жидкокристаллическом экране (LED-дисплее) термостата:** 

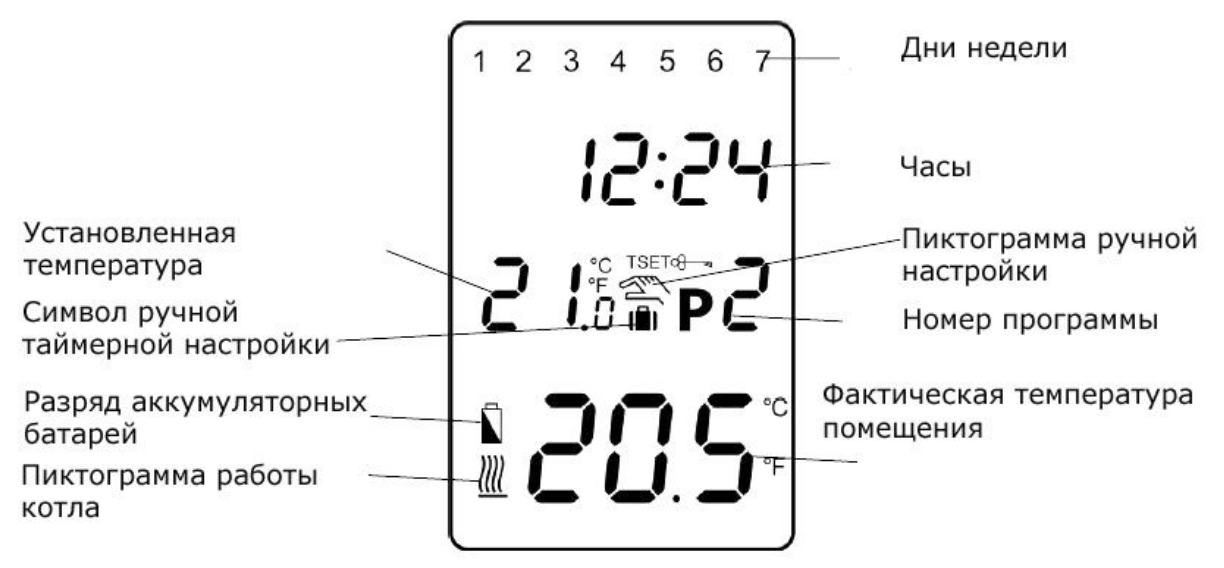

#### **1. РАЗМЕЩЕНИЕ ПРИБОРА**

Термостат прибора **COMPUTHERM Q8 RF** может свободно переноситься по квартире. В случае систематического или длительного применения в определенном помещении, [целесообразно поместить его на пути естественного воздушного потока, но не на сквозняке или не](http://computherm.com.ua/)  в месте сильного теплового воздействия (например: от прямых лучей солнца, холодильника,

дымохода и других источников). Оптимальным считается место на высоте 1,5м. от уровня пола. Он может устанавливаться на собственной подставке или прикрепляться к стене.

*ВАЖНОЕ ПРЕДУПРЕЖДЕНИЕ! Если в квартире установлены радиаторные вентили с термоголовкой, то в тех помещениях, где хотите использовать комнатный термостат, [замените головку термостата радиаторного вентиля на регулятор ручного управления](http://computherm.com.ua/)  или выставите на нем максимальную температуру. В противном случае головка термостата может помешать настройке температуры в квартире в целом.* 

#### **2. ВВЕДЕНИЕ ТЕРМОСТАТА В ЭКСПЛУАТАЦИЮ, ОСНОВНЫЕ НАСТРОЙКИ**

#### **2.1. Размещение элементов питания**

Путем нажатия зажима в верхней части коробки термостата отделите заднюю панель термостата согласно нижеприведенным рисункам.

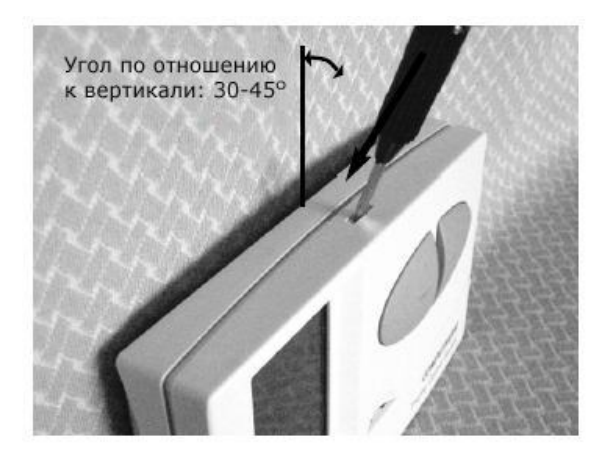

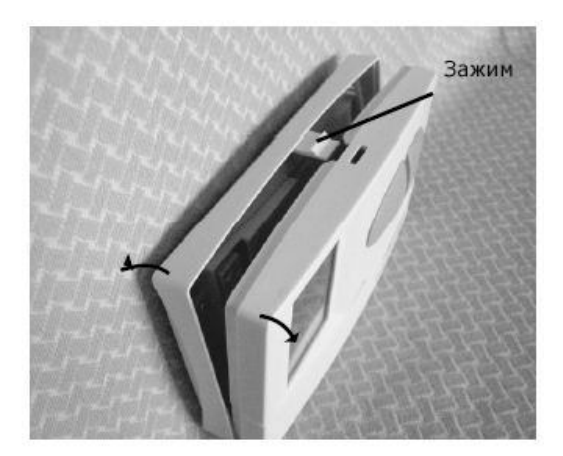

Ячейка для блока питания расположена на внутренней стороне передней панели. В соответствии с обозначенными полюсами разместите в ней **2 шт. щелочно-электролитного элемента АА (пальчиковой батарейки) (типа LR6)**. После размещения батареек на дисплее становятся видимыми надписи: день, время, номер программы, а также установленная и замеренная внутренняя температура. *(Если на дисплее не появится, вышеуказанная информация, нажмите кнопку «RESET» с помощью деревянной или пластмассовой палочки. В качестве инструмента для нажатия данной кнопки не используйте предмет из электропроводного материала, а также графитный карандаш.)* После размещения батареек нажмите кнопку «**SET**», чтобы ввести термостат в исходный режим. После нажатия кнопки «**SET**» мигание дисплея прекратится, термостат устанавливается в заводском базовом режиме и тогда можно приступать к его настройке.

#### **2.2. Установка даты и времени**

Нажмите кнопку «**DAY**». Тогда на дисплее видно только мигающее порядковое число дня, а также величины часа и минут.

С помощью расположенных на передней панели прибора больших кнопок - или + установите число актуальной даты (понедельник 1; вторник 2; среда 3 и т.д.).

Нажмите повторно кнопку «**DAY**». Тогда мигание числа, обозначающего день,

прекратится и будете его постоянно видеть, в то время как величины часа мигают. С помощью больших кнопок  $-$  или  $+$  на передней панели прибора установите величины часа актуального времени.

Нажмите опять кнопку «**DAY**». Тогда мигание числа, обозначающего час, прекратится и становится для вас видимым, в то время как величины минут мигать. С помощью больших кнопок  $\blacksquare$ или  $+$  на передней панели прибора установите величины минут актуального времени.

Если хотите изменить настройки, нажмите вновь кнопку «**DAY**» для возвращения к начальному пункту настроек. Если желаете закончить настройки, то нажатием кнопки «**SET**» подтверждаете завершение данного процесса. При этом заданные величины фиксируются, и [прибор возвращается в изначальное состояние \(приблизительно по истечении 10 секунд](http://computherm.com.ua/)  настройки фиксируются сами по себе и дисплей прибора переключается в изначальный режим).

#### **2.3. Установление чувствительности включения**

Чувствительность включения согласно заводским базовым параметрам  $\pm 0.2^{\circ}$ С (на дисплее эта настройка обозначена символом «*5:1*»), она может быть заменена на параметр +0/- 0,2<sup>°</sup>С (на дисплее эта настройка обозначена символом «5:2»). Желаемую величину чувствительности включения можно задать с помощью нажимания кнопки «**SET**» в базовом режиме прибора, а также поочередного нажатия одной за другой кнопок «**DAY**», «**COPY**» и больших кнопок <sup>-</sup> или <sup>+</sup> . Фиксирование настройки «5:1» (чувствительность включения ±0,2°С) или «**5:2**» (чувствительность включения +0/-0,2°С) осуществляется с помощью кнопки «**SET**» (приблизительно по истечении 10 секунд настройки фиксируются сами по себе и дисплей прибора переключается в изначальный режим). А при нажатии кнопки «**RESET**» величина чувствительности включения возвращается к величине заводской базовой настройки ±0,2<sup>o</sup>C («5:1»).

Чувствительность включения согласно заводским параметрам  $\pm$ 0,2°С (на дисплее эта настройка обозначена символом «*5:1*») рекомендуется включать в первую очередь для центрального радиаторного отопления с малой тепловой инерцией. (Например: с системой панельных радиаторов), а уже чувствительность включения +0/-0,2°С (на дисплее эта настройка обозначена символом «*5:2*») рекомендуем выбирать для управления крупными, с большой тепловой инерцией системами отопления (например: для напольного отопления).

#### **2.4. Активирование функции защиты насоса**

В основной заводской настройке функция защиты насоса не активирована. Ее активация или деактивация возможна при помощи нажатия кнопки «**SET**» в базовом режиме прибора. Или также поочередного нажатия одной за другой кнопок «**DAY**», «**PROG**» и больших кнопок или  $\pm$ . Настройка « $\textit{HP:OF}_\infty$  (отключено) или « $\textit{HP:BN}_\infty$  (активировано) закрепляется нажатием кнопки «**SET**» (приблизительно по истечении 10 секунд настройки фиксируются сами по себе и дисплей прибора переключается в изначальный режим). При нажатии кнопки «**RESET**» функция защиты насоса возвращается в положение заводской настройки (« $HP:$   $OF$ »).

Активированная функция защиты насоса от заклинивания позволяет в неотопительный период времени автоматически включаться котлу один раз в сутки в 12ч.00мин. протяжением одной минуты. (Функция защиты котла только тогда выполняет свою задачу, когда котел и в летний период времени находится в рабочем состоянии). На этот период на термостате стоит установить величину более низкой температуры (например: +10°С), чтобы возможное похолодание не привело к ненужному включению котла.

#### **3. ПРОГРАММИРОВАНИЕ ТЕРМОСТАТА**

Под программированием понимаем настройку времени включения и выбор [соответствующих величин температур. Прибор можно запрограммировать на недельный период.](http://computherm.com.ua/)  Он работает автоматически и будет циклично повторять заданные программы. На каждый день недели по отдельности, независимо друг от друга может быть выбрано 6 произвольных периодов времени включения и к каждому времени включения можно установить необходимое значение температуры. Каждая установленная температура, привязанная к времени включения, действительна в промежутках между включениями. Например, термостат поддерживает установленную на время включения Р1 температуру до следующего времени включения Р2. А со времени включения Р2 будет действительной выбранная на момент установления программы Р2 температура.

Заводская настройка прибора позволяет осуществить следующую программу включения на протяжении недели:

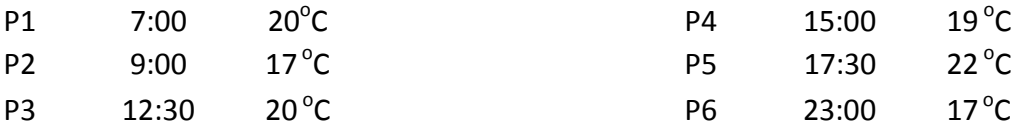

Суточный цикл температур при заводской настройке прибора воспроизведен на нижеследующей диаграмме:

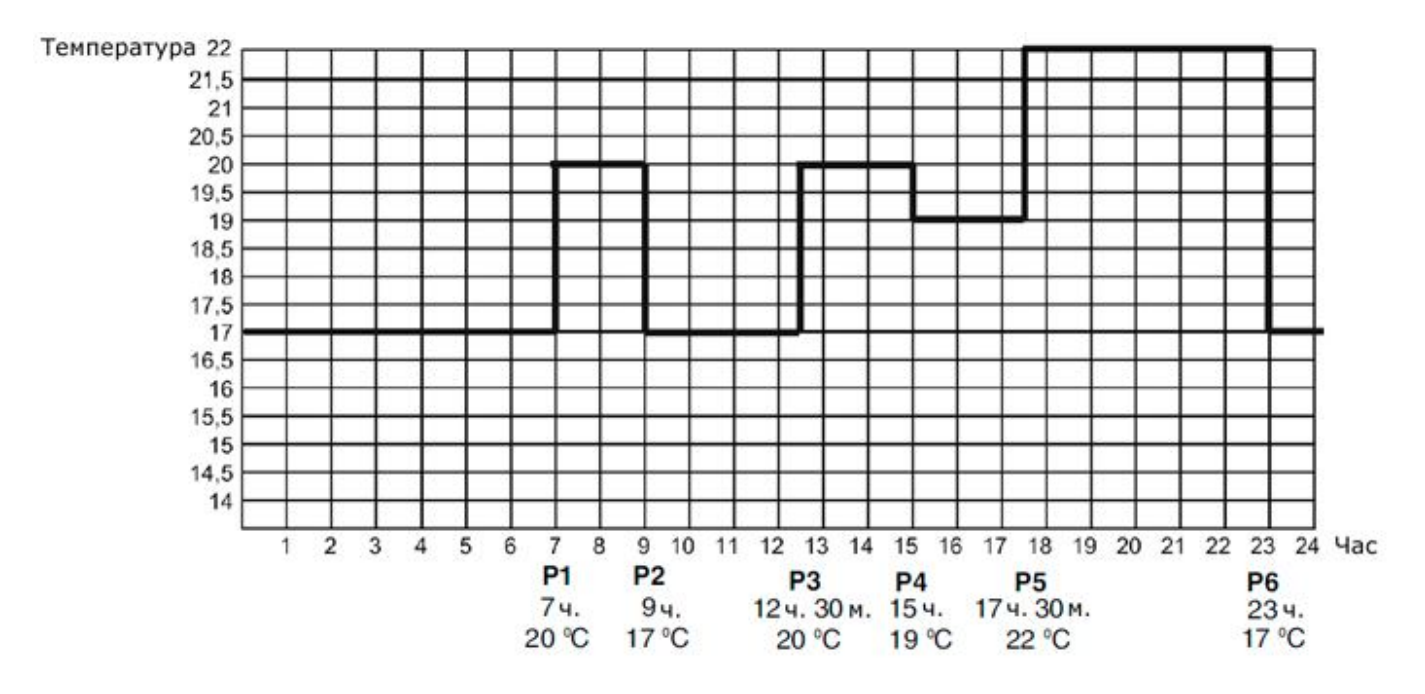

Естественно, данный заводской цикл температур может быть произвольно изменен на каждый день недели в соответствии с самой подходящей для потребителя температурной кривой.

#### **3.1. Этапы программирования:**

Нажмите кнопку «**SET**», чтобы ввести термостат в исходное положение.

 Нажмите повторно кнопку «**SET**» и держите ее нажатой, одновременно нажимая кнопку «**PROG**». Тогда прибор переходит в режим программирования и на дисплее появятся мигающие числа дней недели (1 2 3 4 5 6 7).

Одноразовым или многоразовым нажатием больших кнопок - или + на

передней панели прибора выберите тот день или все дни недели, которые вы хотите запрограммировать. Если вы хотите задать единый программный режим на все дни недели, то целесообразно одновременно обозначить все семь дней недели (1 2 3 4 5 6 7), чтобы не программировать каждый из них по отдельности. Если же на каждый день вы хотите задать другую программу, то программная настройка должна осуществляться по каждому дню отдельно. (Если есть дни недели, на которые вы желаете применять одинаковую программу, то ее достаточно установить один раз, а потом произвольно адаптировать с помощью кнопки «**COPY**» в соответствии с п.3.2. на любой другой день.)

 Нажмите повторно кнопку «**PROG**». Тогда откроется возможность для следующего шага программирования – установления **начального времени** программы **Р1**, что на дисплее прибора отображается миганием настраиваемой величины времени.

С помощью нажатия или многоразового нажатия большой кнопки - или + на передней панели прибора устанавливается начальное время программы **Р1** (время устанавливается пошагово с 10 минутными интервалами).

 Нажмите повторно кнопку «**PROG**». Тогда следующий шаг программирования – установление **температуры** программы **Р1**, что на дисплее прибора отображается миганием настраиваемой величины температуры.

• С помощью нажатия большой кнопки  $-$  или  $+$  на передней панели прибора устанавливается величина температуры программы **P1** (выбираемой пошагово с 0,5°С градацией).

 Нажмите повторно кнопку «**PROG**». Тогда откроется возможность для следующего шага программирования – установления **начального времени** программы **Р2**, что на дисплее прибора отображается, как и в предыдущих случаях, миганием настраиваемой величины времени.

 Проделайте настройку времени и температуры всех последующих до **Р6** программ по вышеприведенной схеме.

 После установления температуры программы **Р6**, новое нажатие кнопки «**PROG**» дает возможность проконтролировать запрограммированные величины, а также, предприняв вышеперечисленные шаги, модифицировать заданные значения.

 Если все необходимые величины уже установлены, нажмите кнопку «**SET**», чтобы зафиксировать настройку и прибор ввести в исходное положение. (Приблизительно через 10 секунд прибор сам по себе сохранит установленные значения, и термостат переключится на исходный режим.)

 При повторе предыдущих шагов программирования можно в любой момент изменить на новые величины.

#### **3.2. Копирование программы с помощью кнопки «COPY»**

Нажмите кнопку «**SET**», чтобы ввести термостат в исходное положение.

 Нажимайте кнопку «**COPY**» приблизительно до 5 секунд, чтобы активировать функцию «**COPY**». Состояние готовности к копированию программы показывает мигающую надпись «*COPY*» на месте чисел времени и число 1, обозначающее понедельник.

С помощью нажатия большой кнопки  $-$  или  $+$  на передней панели прибора [выберите тот из дней \(например: 2\), программу которого вы хотите скопировать на другой день](http://computherm.com.ua/)  или дни.

 Нажмите кнопку «**COPY**», чтобы скопировать программу выбранного вами дня. После завершения процесса копирования прекращается мигание числа, обозначающего данный день, и оно будет в дальнейшем видимым также, как и надпись «*COPY*».

• С помощью нажатия большой кнопки  $-$  или  $+$  на передней панели прибора

выберите тот из дней (например: 3), на который вы хотите перенести скопированную ранее программу (например: 2). После выбора числа, обозначающего день недели, нажмите кнопку «**COPY**» для осуществления процесса копирования программы.

С помощью нажатия большой кнопки - или + на передней панели прибора можно выбрать любой из дней недели, после чего скопировать с помощью кнопки «**COPY**» программу выбранного дня (например: 2).

 Если процесс копирования программы закончился, нажмите кнопку «**SET**», чтобы ввести термостат в исходное положение. (Приблизительно по истечении 15 секунд прибор самостоятельно сохранит скопированную программу, и термостат переключится на исходный режим.)

 После того, как термостат стал в исходное положение, можно продолжать произвольное программирование нового дня, придерживаясь описанных выше шагов.

#### **3.3. Проверка программирования**

 Нажмите кнопку «**PROG**». На дисплее появится число, обозначающее день (дни), знак включения **Р1**, а также величины времени и температуры, установленные для включения **Р1**. (Ни одно из значений не мигает.) Путем повторного, многоразового нажатия кнопки «**PROG**» вы можете проверить характеристики включения **Р2**, **Р3** и т.д.

 Для воспроизведения установленных характеристик включения вы можете воспользоваться кнопками <sup>-</sup> или <sup>+</sup> и кнопкой «**PROG**» путем их нажатия.

 Нажатием после завершения проверки программирования кнопки «**SET**», вы возвращаетесь к исходному состоянию дисплея. (Приблизительно через 10 секунд дисплей сам по себе переключится в исходный режим.)

#### **3.4. Аннулирование программы**

В результате нажатия кнопки «**RESET**» программы аннулируются. После нажатия кнопки «**RESET**» прибор переходит на заводские базовые настройки.

#### **4. ВРЕМЕННОЕ ИЗМЕНЕНИЕ ЗАДАННОЙ ТЕМПЕРАТУРЫ**

В случае если вы хотите чтобы настроенный прибор временно работал в ином режиме (например: в праздничные дни или в период зимних каникул), то можете воспользоваться следующими возможностями:

#### **4.1. Изменение температуры до включения очередной программы**

С помощью нажатия или многоразового нажатия большой кнопки - или + на передней панели прибора установите необходимую температуру. Прибор будет управлять котлом на основании заданного значения до тех пор, пока по программе не прейдет время следующего включения. На дисплее появится пиктограмма  $\mathbb{Z}$ , означающая, что термостат переходит на ручной режим управления.

На дисплее сегменты, означающие часы, показывают попеременно точное время и время, оставшееся до включения режима ручного управления (например:  $1H: \mathbb{C}^2$ , то есть 1 час 2 минуты). По истечении данного времени пиктограмма  $\mathbb{Z}$  исчезнет и прибор переходит в [установленный программный режим. Если желаете возвратиться к программе до истечения срока](http://computherm.com.ua/)  следующего включения, нажмите кнопку «**SET**».

#### **4.2. Изменение температуры на 1 ... 9 часов**

С помощью кнопки - или + установите желаемую температуру, потом нажмите кнопку «**DAY**». На дисплее появится пиктограмма  $\Box$ , а вместо числа обозначающего программу (например, **Р3**), число **1**, которое указывает на интервал изменения времени (в часах). После повторного, многократного нажатия кнопки «**DAY**» этот интервал может быть произвольно задан между 1 и 9 часами. Вследствие чего, прибор будет поддерживать измененную величину температуры (например: 24°С) до установленного момента времени (например: 3 часа), потом по истечении этого интервала времени пиктограмма  $\blacksquare$  исчезнет, а прибор возвратится к запрограммированному ранее режиму работы.

При нажатии кнопки «**SET**» перед истечением, установленного для изменения температуры интервала времени прервется настройка изменения температуры и прибор возвратится к запрограммированному режиму работы.

#### **4.3. Изменение температуры на 1 ... 99 дней (отпуск-программа)**

С помощью кнопки  $-$  или  $+$  установите желаемую температуру. Пиктограмма будет обозначать ручной режим управления. Нажмите и держите в нажатом состоянии приблизительно 2 секунды кнопку «**HOLD**». На дисплее появится пиктограмма  $\blacksquare$ , а также на месте часов надпись **d:01**, то есть количество дней. Мигание чисел 01 означает, что можно настраивать число дней. С помощью кнопки - или + установите желаемое число дней (например: *10*). Дисплей будет показывать попеременно или точное время, или количество дней, [оставшихся до режима ручного управления. После истечения запрограммированного интервала](http://computherm.com.ua/)  времени пиктограмма  $\blacksquare$  исчезнет, прибор возвратится в режим работы программы. При нажатии кнопки «**SET**» перед истечением установленного интервала времени прервется настройка изменения температуры и прибор возвратится к запрограммированному режиму работы.

#### **4.4. Изменение температуры до следующей ручной настройки (аннулирование программ)**

С помощью кнопки  $-$  или  $+$  установите желаемую температуру. Пиктограмма будет обозначать ручной режим управления. Нажмите кнопку «**HOLD**». Рядом со значением температуры появится пиктограмма  $G_{\overline{\mathcal{A}}}$  , а пиктограмма  $\mathbb{Z}$  исчезнет. Прибор будет поддерживать установленную температуру до тех пор, пока не произойдет следующая настройка. Установленную температуру можно произвольно изменять с помощью кнопок  $\overline{a}$  или  $\overline{a}$ , не ликвидируя при этом ручное управление.

С нажатием кнопки «**SET**» прервется настройка изменения температуры, и прибор возвратится к запрограммированному режиму работы.

#### **5. ВКЛЮЧЕНИЕ ПОДСВЕТКИ ДИСПЛЕЯ**

Если нажмете кнопку «**LIGHT**», то подсветка дисплея включится на 10 секунд. Если при включенной подсветке экрана нажмете другую кнопку, то подсветка продлится еще на 10 секунд с момента последнего нажатия, а потом потухнет.

#### **6. ЗАМЕНА БАТАРЕЕК**

Средняя продолжительность работы батареек 1 год, но частое использование подсветки сократит этот срок. Если на дисплее появится пиктограмма  $\Box$ , означающая низкое напряжение блока питания, то батарейки необходимо заменить (см. раздел 2). После замены батареек, необходимо повторно установить точное время, а установленные программы остаются неизменными, так как прибор сохраняет их, даже в отсутствии электропитания и нет необходимости настраивать их заново. При нажатии кнопки «**RESET**» установленные программы аннулируются, а прибор возвращается в исходный заводской режим работы.

#### **7. ПРИЕМНЫЙ БЛОК**

#### **7.1. Монтаж и подключение приемного блока**

Приемник должен быть смонтирован на стене вблизи котла в защищенном от влаги месте. *Внимание: Не монтируйте приемник за обшивкой котла, так как это может заэкраннировать радиосигналы и поставит под угрозу радиочастотную связь.* 

Открутите, но не до конца, 2 винта в нижней части корпуса приемника. После чего [снимите переднюю, панель приемника, а заднюю панель прикрепите с помощью приложенных](http://computherm.com.ua/)  винтов на стену поблизости от котла.

На панели вверху над подключаемыми контактами приемного блока видны их обозначения, которые приведены ниже:

L1 N1 L2 N2 L3 N3 L4 N4 NO COM L N

Приемник питается сетевым напряжением 220В. Нулевую фазу сети необходимо подключить к контакту **N**, тогда как фазный провод к контакту **L**. Рекомендуем воспользоваться при подключении к сети электрической вилкой с встроенным включателем, так как будет проще отключить от электросети приемник, например, в летний период.

Приемник управляет котлом посредством переключающего контактного сухого реле, точками подключения которого являются NO и COM. В нерабочем состоянии контакты подключения управляющего котлом реле (NO и COM) открыты, а после получения с термостата командного сигнала отопления они закрываются.

Кроме управления котлом (включение/выключение), приемник предназначен также для открытия/закрытия клапана (клапанов) зоны отопления (всего 4 зоны). На контактах зональных клапанов под воздействием сигнала отопления термостата возникает напряжение 220В АС. Зональные клапаны необходимо подключать к точкам «L1 N1; L2 N2; L3 N3; и L4 N4» терминала. Каждый термостат может управлять зональным клапаном (клапанами)1 зоны отопления. (К одной зоне отопления может относиться несколько, параллельно подключенных зональных клапанов в зависимости от границ нагрузки.)

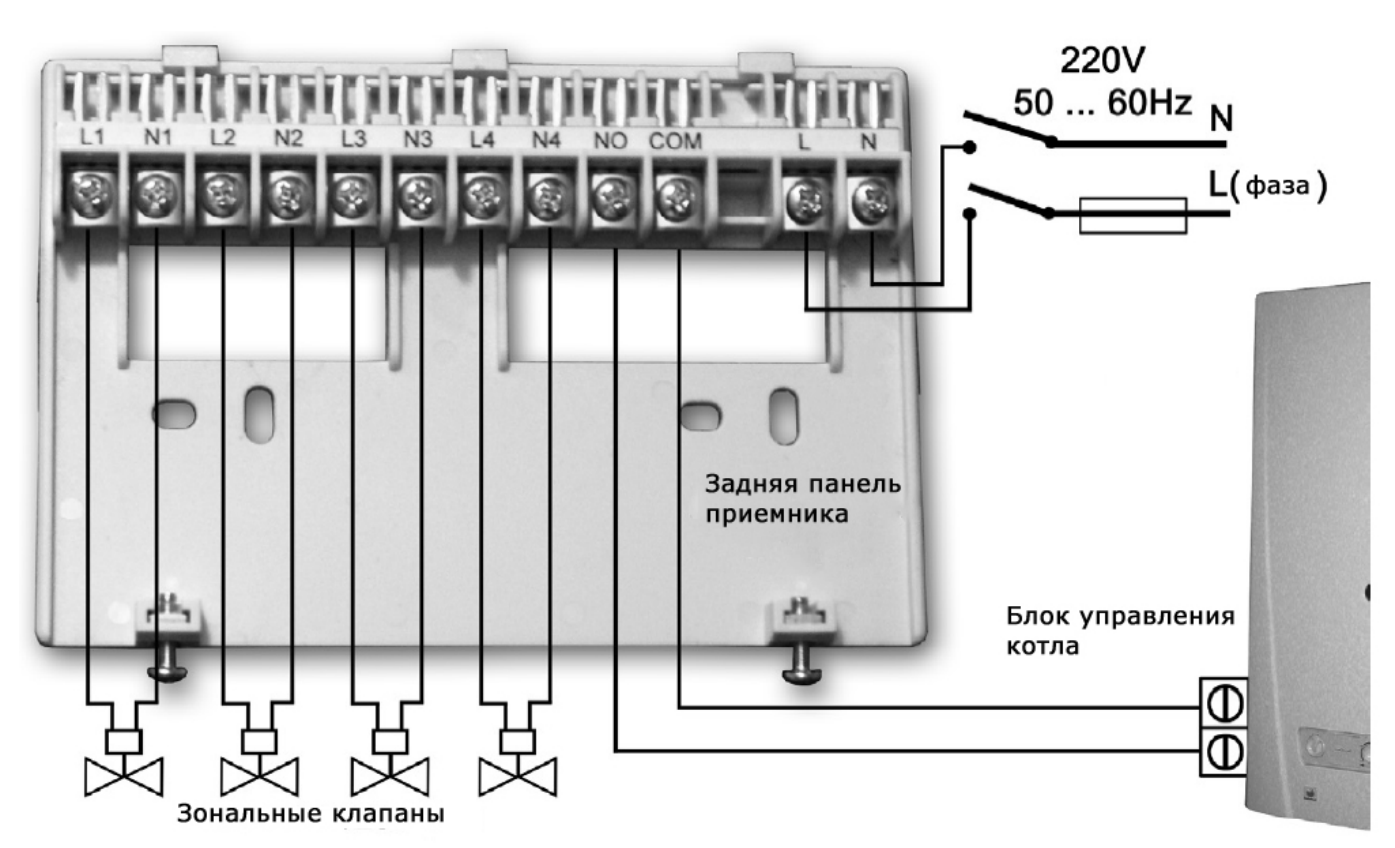

Для выведения проводов, подключенных к задней панели приемника, вырежьте [\(выломайте\) утонченные места нижнего края корпуса приемника в соответствии с количеством и](http://computherm.com.ua/)  размером проводов согласно нижеприведенного рисунка.

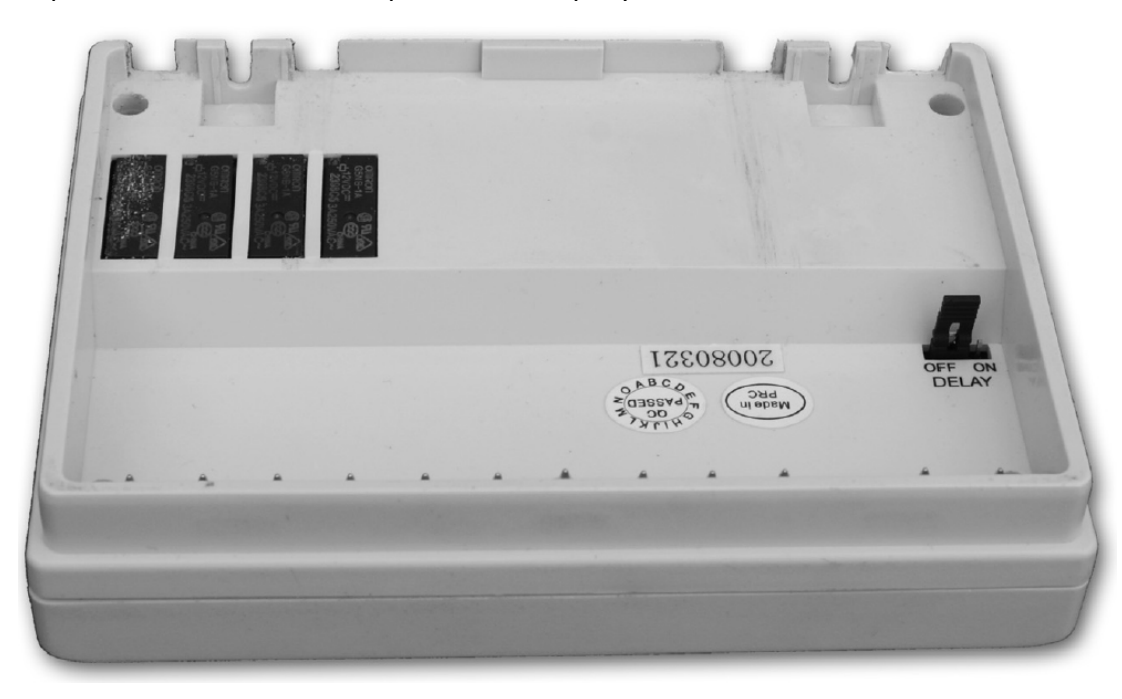

ВНИМАНИЕ! Доверьте монтаж, проектирование подключений приемника, *специалисту!* 

#### **7.2. Ввод в эксплуатацию приемного блока**

Включите приемник. Через несколько минут, после краткого загорания светодиодов

прибора приемный блок готов к эксплуатации. Состояние его рабочей активности подтверждается постоянным горением, синим светом, светодиода с обозначением. А**/М**. После чего, можно приступать к синхронизации работы термостатов и приемника.

Нажмите и держите в нажатом состоянии одну из кнопок приемника (например: кнопку [зоны под номером 1\) до тех пор \(приблизительно 3 секунды\), пока расположенный возле кнопки](http://computherm.com.ua/)  светодиод не начнет мигать красным светом. После чего, нажмите и держите в нажатом состоянии одновременно кнопки «**DAY**» и «**SET**» до тех пор (приблизительно 10 секунд), пока на дисплее термостата не появится надпись « $\boldsymbol{U}$   $\boldsymbol{I}$ ». После чего, с помощью нажатия больших кнопок или + термостата выберите тот номер зоны на термостате, который был выбран и на приемнике (например: 1). Потом нажмите и держите в нажатом состоянии кнопку «**COPY**» термостата до тех пор (приблизительно 3 секунды), пока не прекратится мигание красного светодиода 1-й зоны (в зависимости от установленной на термостате температуры он или погаснет или будет светиться постоянным светом). После этого, нажмите кнопку «**SET**».

При повторе вышеописанных шагов, проведите синхронизацию всех термостатов (к одному приемнику максимум 4 термостата) с помощью этого мультизонального приемника.

**Внимание: При удерживании в нажатом состоянии на протяжении 10 секунд одновременно кнопки «SET» и «DAY», а потом нажатием кнопки «COPY» генерируется новый защитный код термостата, который распознается приемником только после повторного процесса синхронизации. Поэтому, после успешно проведенной синхронизации обоих устройств, не пытайтесь без серьезной на то причины повторить все этапы синхронизации заново.** 

#### **7.3. Активирование задержки запуска котла**

При проектировании зон обогрева целесообразно стремиться – в интересах сохранения работоспособности насоса котла, чтобы осталась хотя бы одна отопительная электрическая схема, на которую не устанавливается запорный вентиль (например: электрическая схема ванной комнаты). Так как в случае такого проектирования, обогреваемая вода при включении котла имеет свободное течение по открытому каналу еще до того, как откроется зональный клапан (время открытия электротермического зонального клапана, например, приблизительно 3 минуты). В случае если нет возможности разработки отопительных электрических схем в соответствии свыше сказанным, целесообразно – в интересах защиты насоса котла – активировать на приемном блоке функцию задержки. Если функция задержки активирована, то термостат под воздействием команды включения начинает с мгновенного открытия зональных клапанов, а котел запускается с опозданием, только через 4 минуты после открытия данных клапанов. В заводской базовой настройке функция задержки отключена. Активировать ее можно с помощью переключения перемычки (джампера) «**DELAY**», находящегося на внутренней стороне приемного блока вблизи разъемов подключения. Функция задержки в положении джампера «**OFF**» отключена, а в положении «**ON**» активирована.

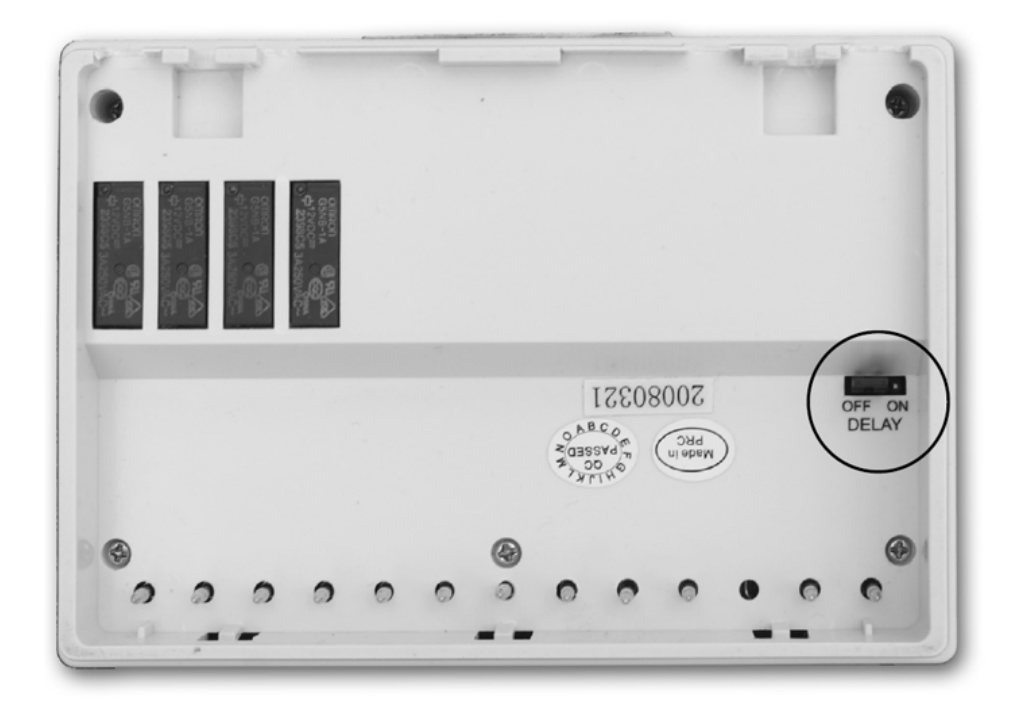

#### **7.4. Проверка диапазона действия**

С помощью кнопки «**TEST**» можно проверить, находится ли радиочастотная взаимосвязь обоих устройств внутри зоны воздействия. Для этого держите в нажатом состоянии кнопку «**TEST**» приблизительно 2 секунды. После чего термостат на протяжении 2 минут будет посылать приемнику управляющие сигналы включения/выключения попеременно, через каждые 5 секунд (на дисплее попеременно включается и выключается знак  $\mathbb{M}$ ). На блоке приемника поступление управляющего сигнала видно по загоранию или затуханию красного светодиода. Если блок приемника не воспринимает сигналы, посылаемые термостатом, это означает, что оба устройства находятся вне диапазона действия радиочастотных сигналов, поэтому оба устройства необходимо разместить, поближе друг к другу.

#### **7.5. Ручное управление приемником**

При нажатии кнопки «**А/М**» произойдет разъединение связи между термостатом и [приемным блоком, подключенный к приемному блоку котел будет включаться или выключаться](http://computherm.com.ua/)  только при помощи ручного управления, без контроля температурного режима. Светящийся синий светодиод означает автоматический (управляемый термостатом) режим, а если он тухнет, то ручной режим управления. В ручном режиме работы котел запускается или выключается при нажатии кнопок 1; 2; 3; и/или 4. При повторном нажатии кнопки «**А/М**» восстановится режим управления от термостата, что подтверждается постоянным свечением синего светодиода.

#### **7.6. Предотвращение от внешних воздействий**

Практически, на работу прибора не влияет ни одно внешнее устройство (радио, мобильный телефон и иное). Но если, все же, вы заметите дисфункцию в работе, настройте систему заново в соответствии с описанием в п.7.2.

## **ТЕХНИЧЕСКИЕ ДАННЫЕ**

#### **Технические характеристики термостата (передатчика):**

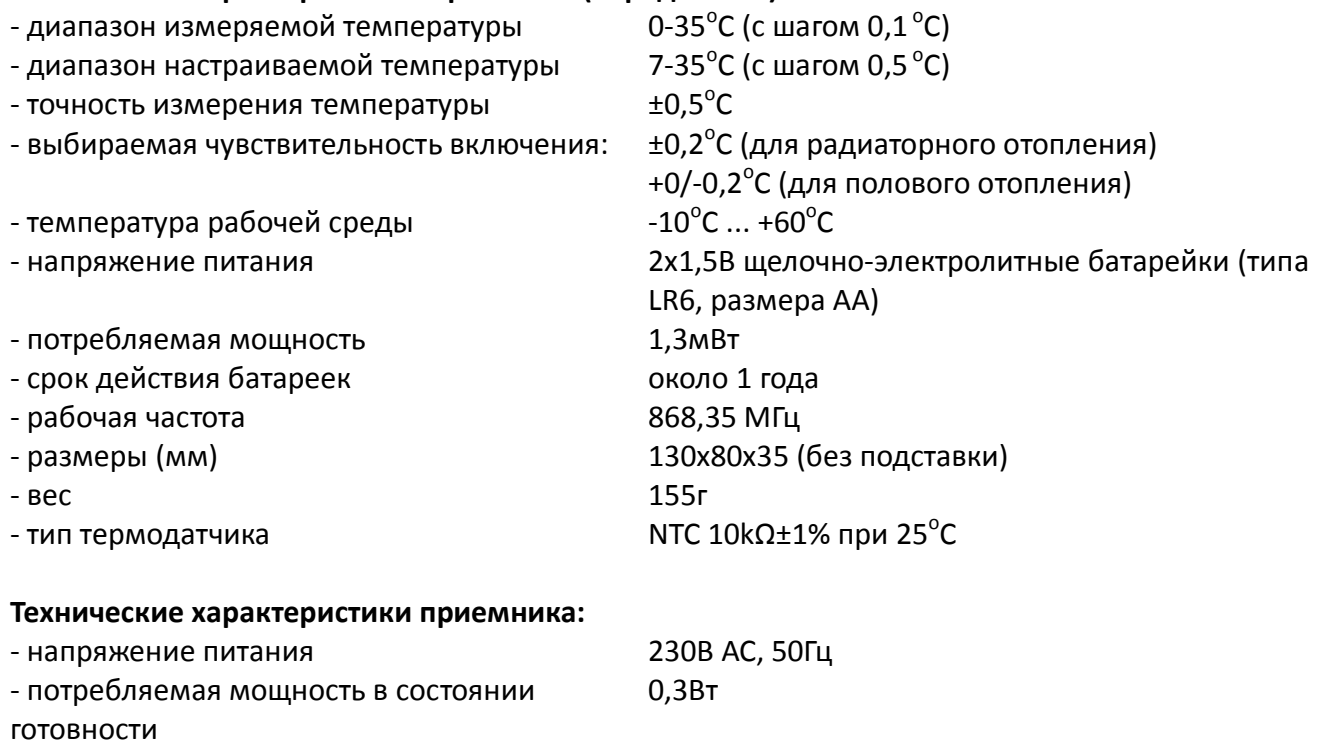

- 
- напряжение на зональных контактах 230В АС; 50Гц
- 
- 
- 

- нагрузка на реле управления котлом 230В АС, 50Гц; 5А (1А индуктивной нагрузки) - сила тока в зональных контактах 1А (0,3А индуктивной нагрузки) - диапазон действия около 50м в открытом пространстве - вес 210г

Общий вес прибора 610г (2 термостата + 1приемник + 2подставки)

**Программирование коротко:** 

**Настройка дней-часов:** с помощью кнопок «**DAY**» и/или  $-$  и  $+$  .

 **Программирование:** нажатие и держание в нажатом состоянии кнопки «**SET**», одновременное нажимание кнопки«**PROG**», после чего установление значений с помощью кнопок «**PROG**» и/или <sup>-</sup> и <sup>+</sup> или повторяющегося копирования программ, используя кнопку «СОРҮ».

Проверка программирования: с помощью кнопок «PROG» и/или - и + .

 **Повторная синхронизация**: при нажатии кнопок 1; 2; 3; и/или 4; кнопок «**SET**», «**DAY**» и «**COPY**» (смотри раздел 7.2).

**Проверка диапазона действия**: держа кнопку «**TEST**» в нажатом состоянии более 2

секунд.

#### **Временное изменение запрограммированной температуры:**

- $\triangleright$  до следующего программного включения: с помощью кнопок  $\blacksquare$  или  $\smash{+}$ ,
- $\triangleright$  на период 1-9 часов: с помощью нажатия кнопок  $\overline{\phantom{a}}$  или «  $\overline{\phantom{a}}$  и «**DAY**»,
- **► на период 1-99 дней: с помощью нажатия кнопок <sup>-</sup> или + и «<b>HOLD**» до 2 секунд,
- **≻ до следующей настройки: с помощью нажатия кнопок или + и «<b>HOLD**».

**[Термостат типа COMPUTHERM Q8 RF соответствует стандартам EU EMC89/336/EEC;](http://computherm.com.ua/)  LVD 73/23/EEC; 93/68/EEC, а также R&TTE 1999/5/EC.**